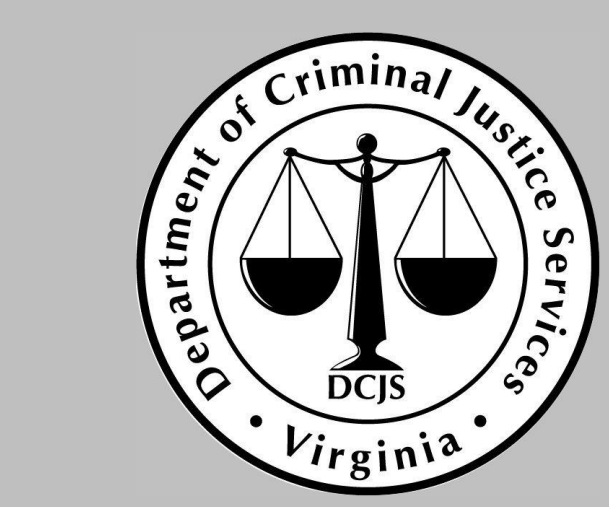

#### **Learning Management System (LMS) Portal Registration Tutorial**

DCJS On-Line Courses

#### Non-State Registration

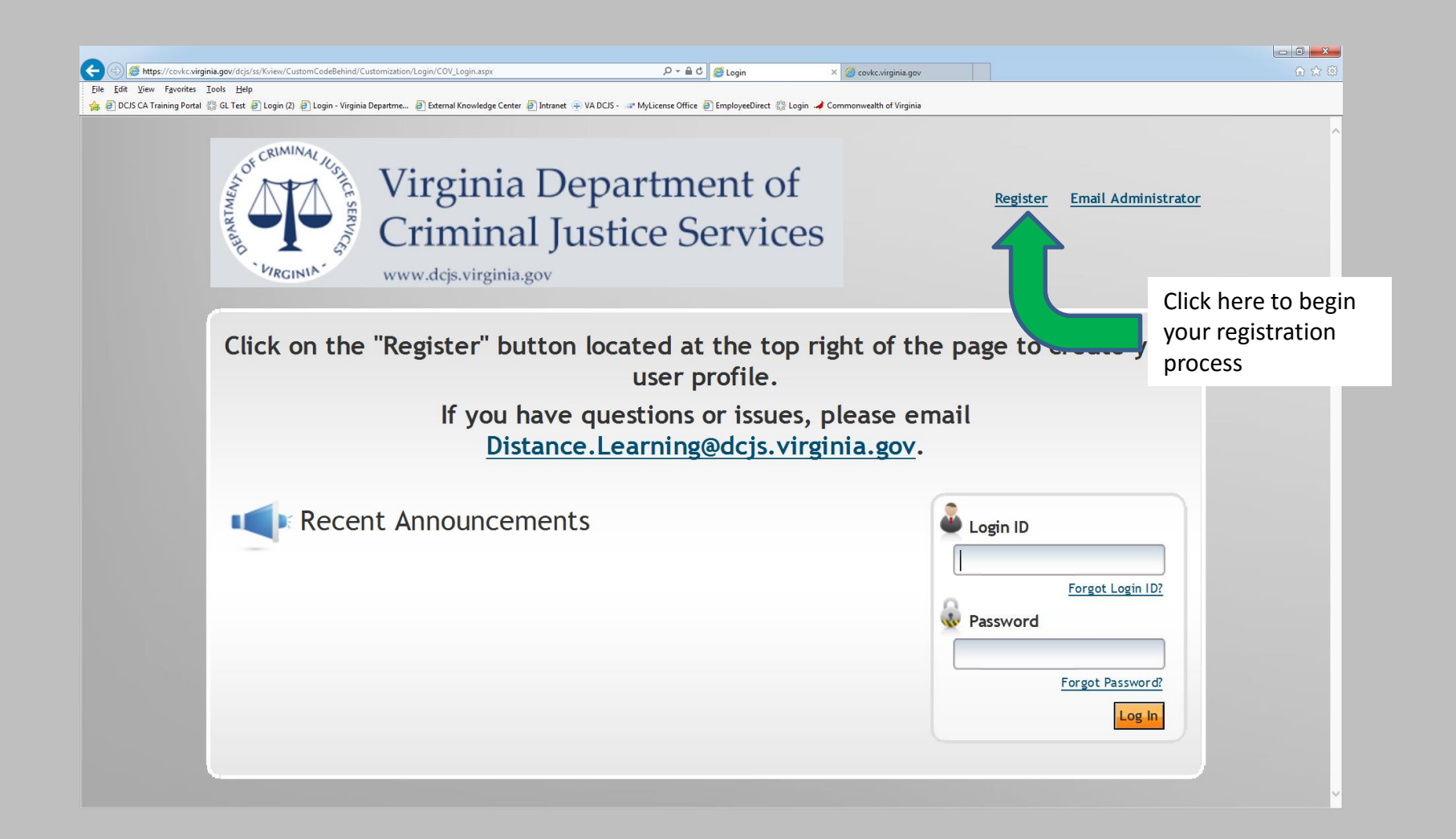

## Registering

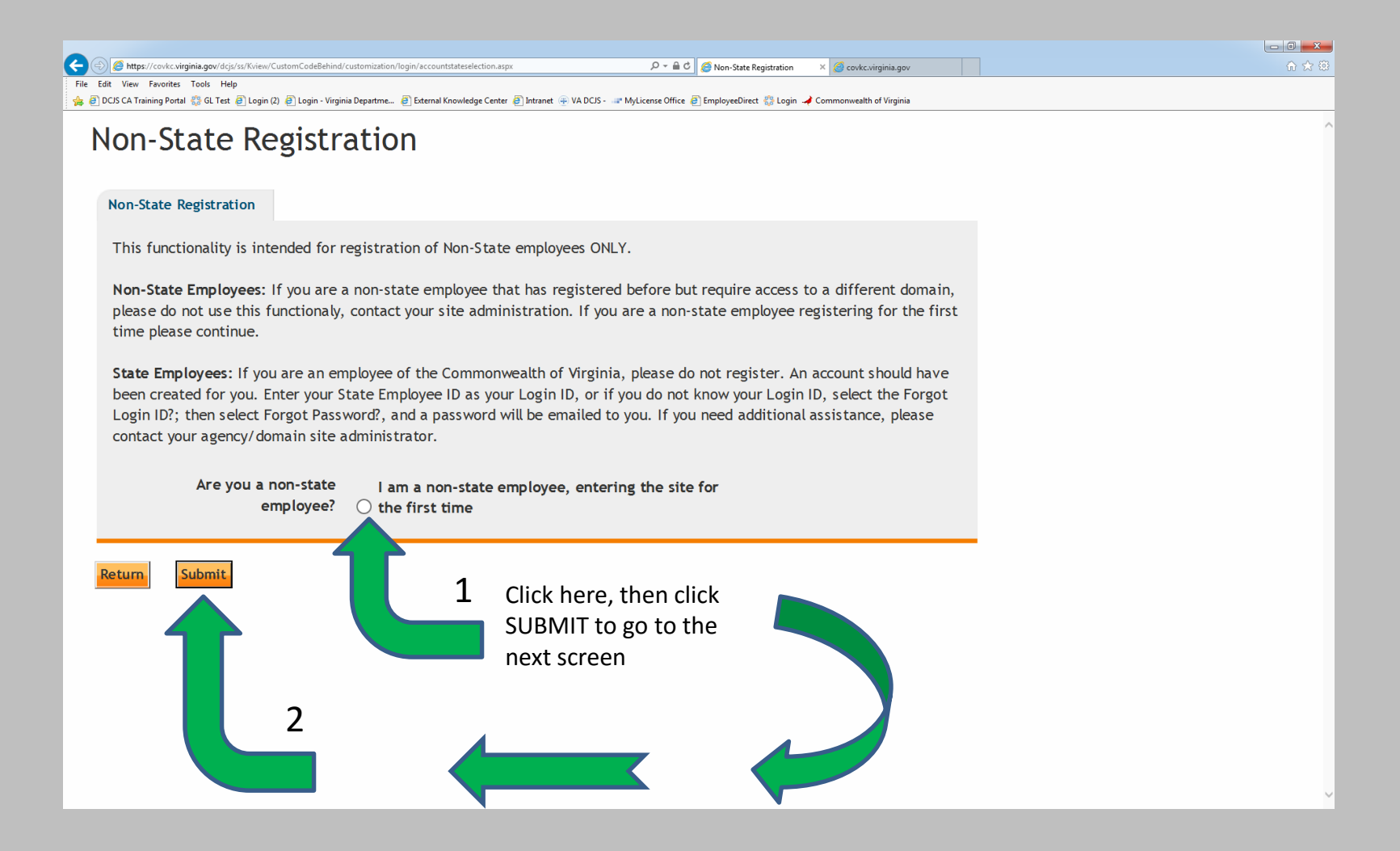

#### User Information Page

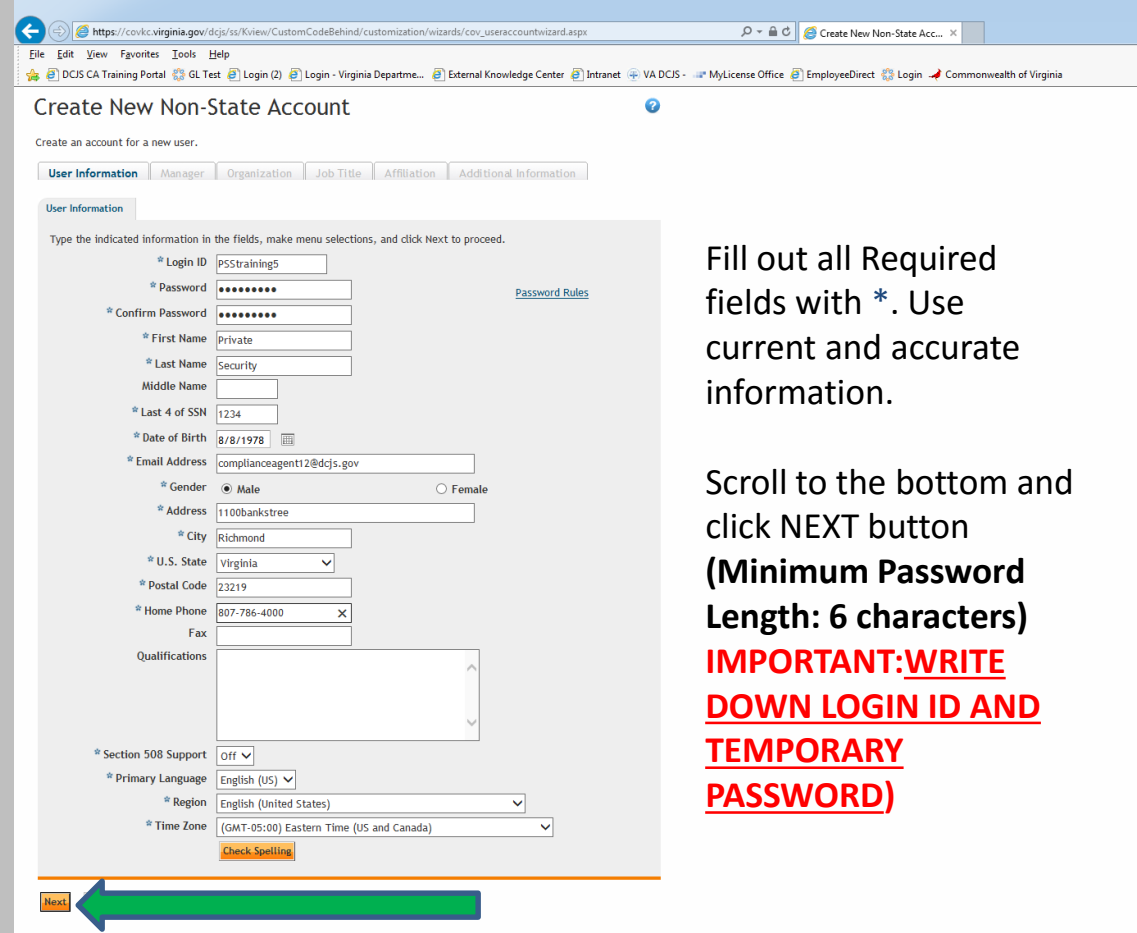

### Manager

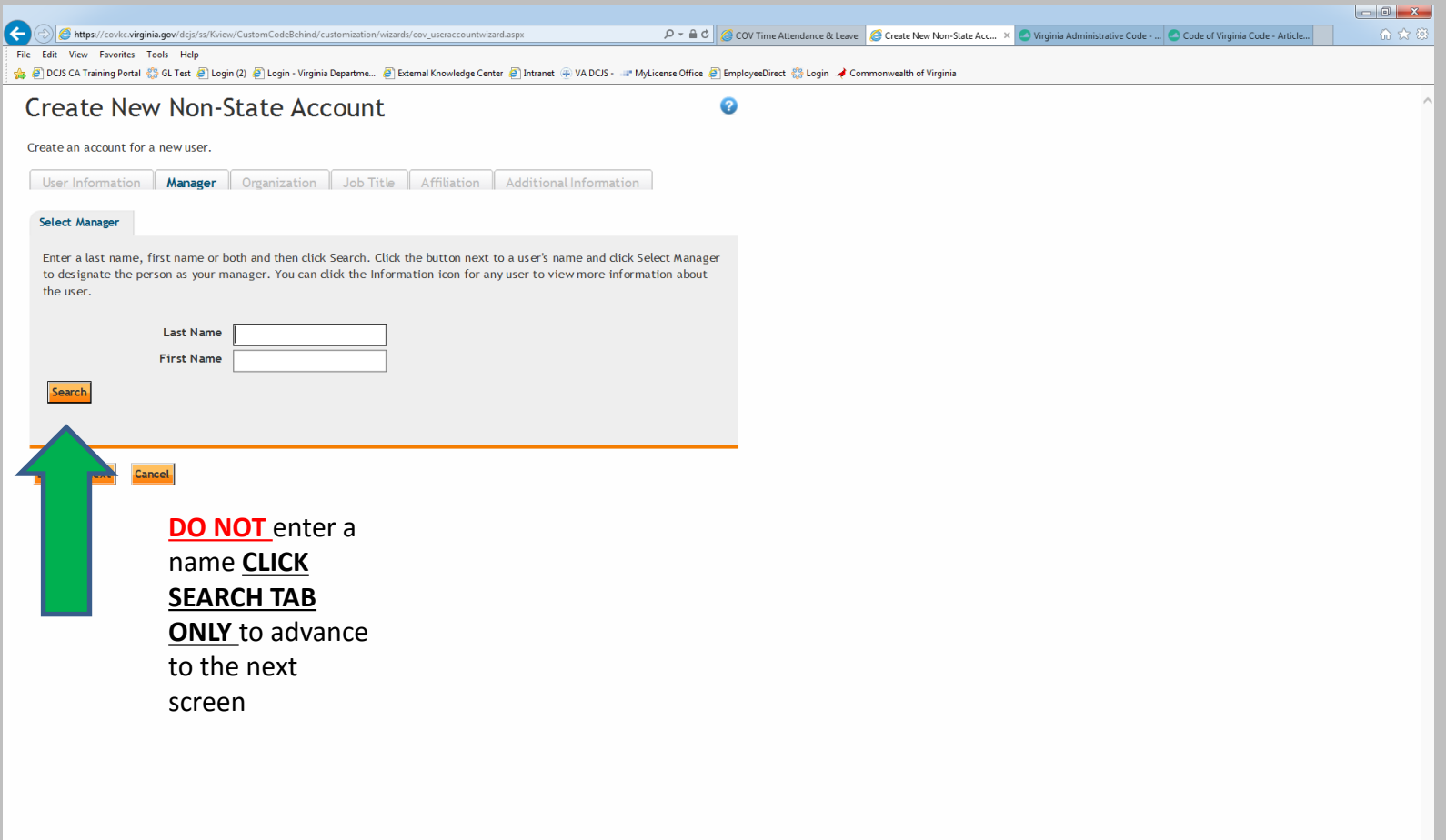

### Manager Continued

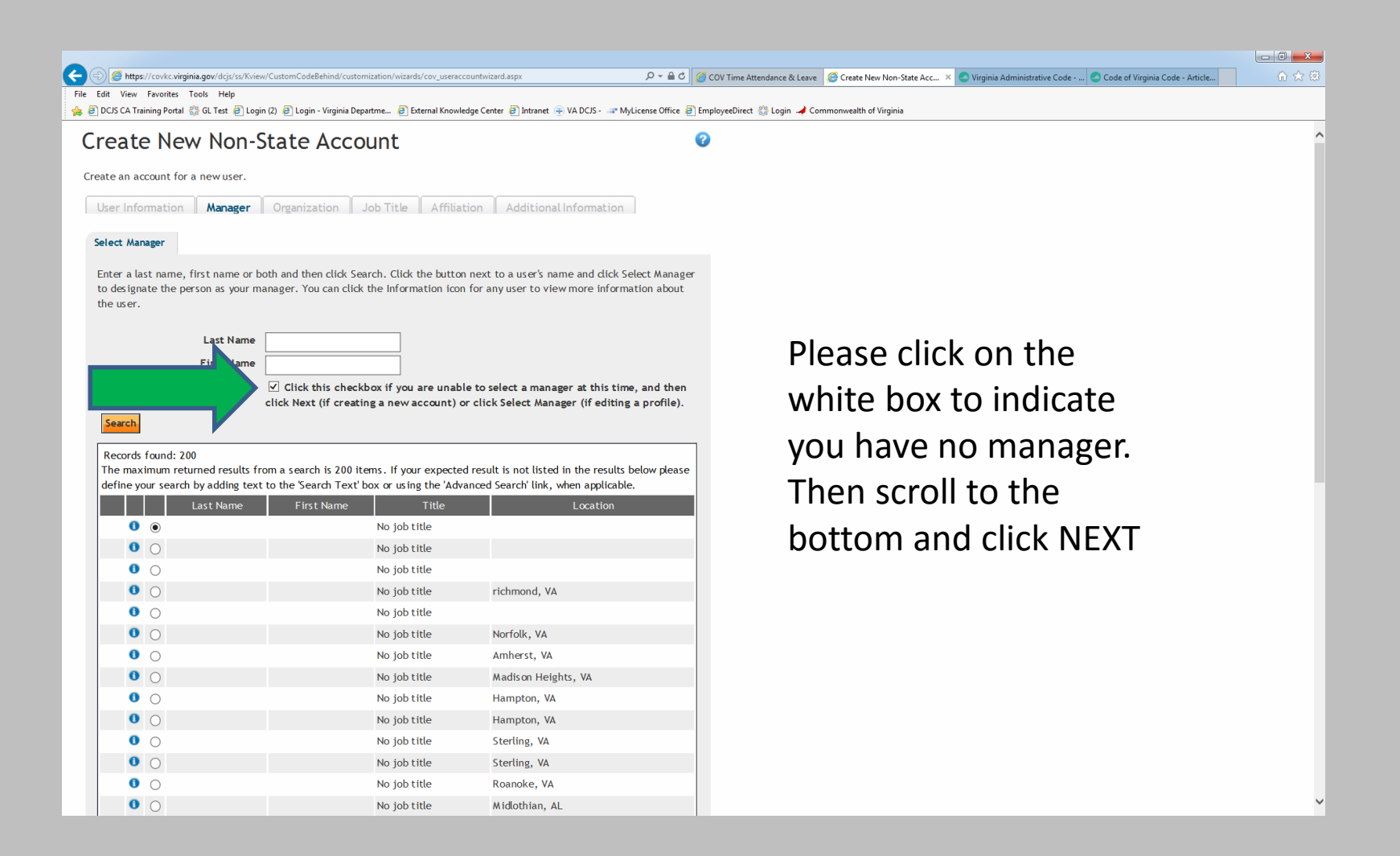

#### Manager Continued

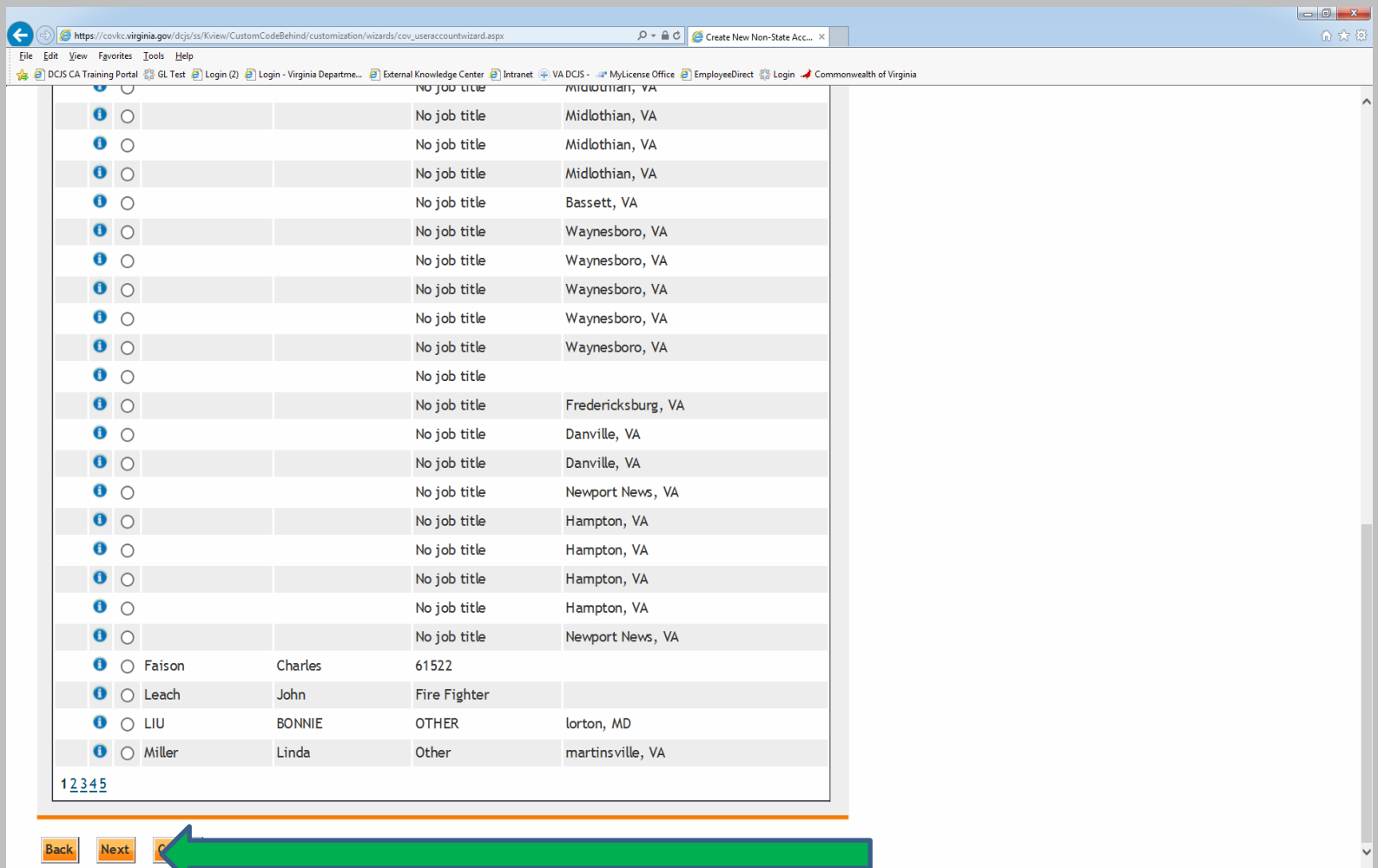

## Organization

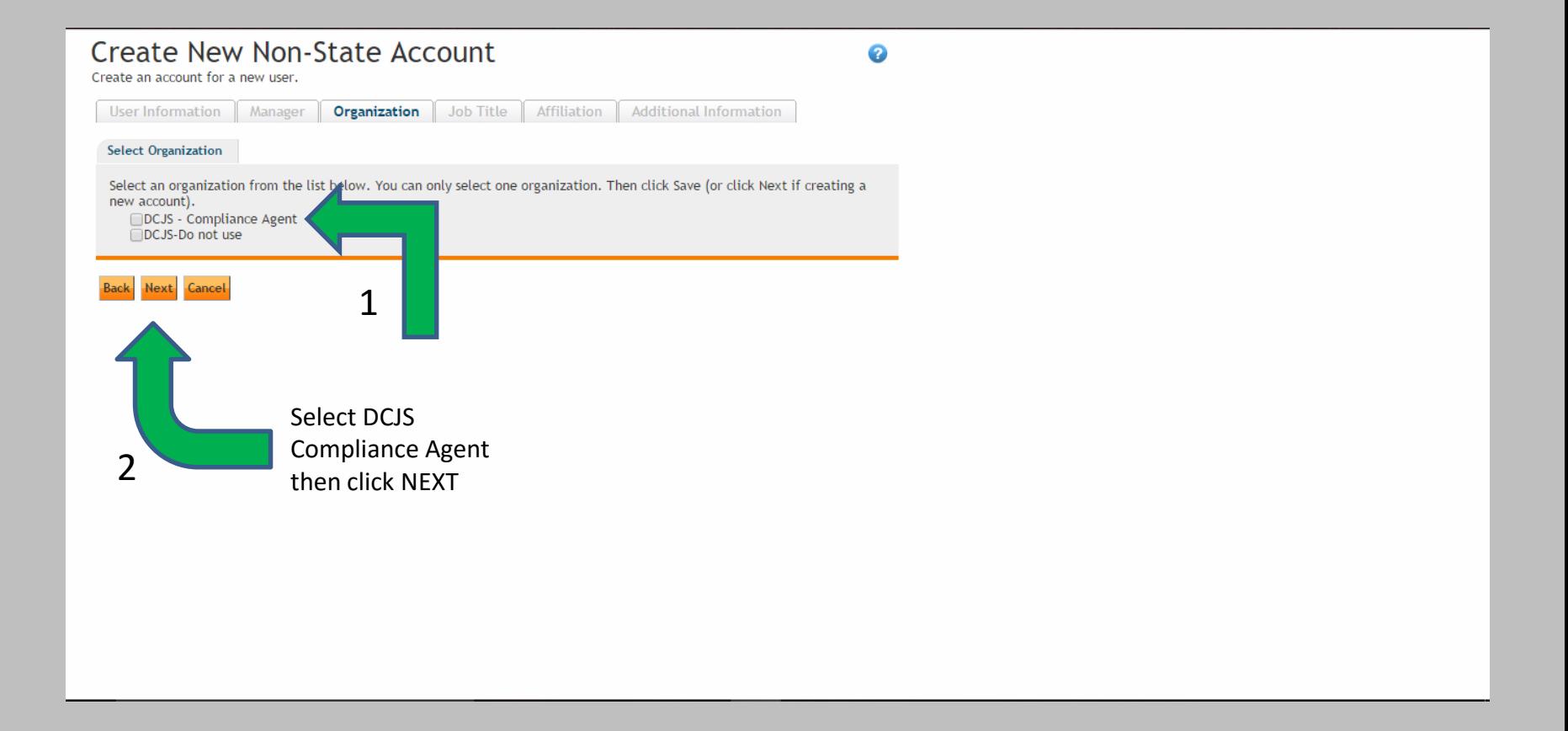

# Job Title

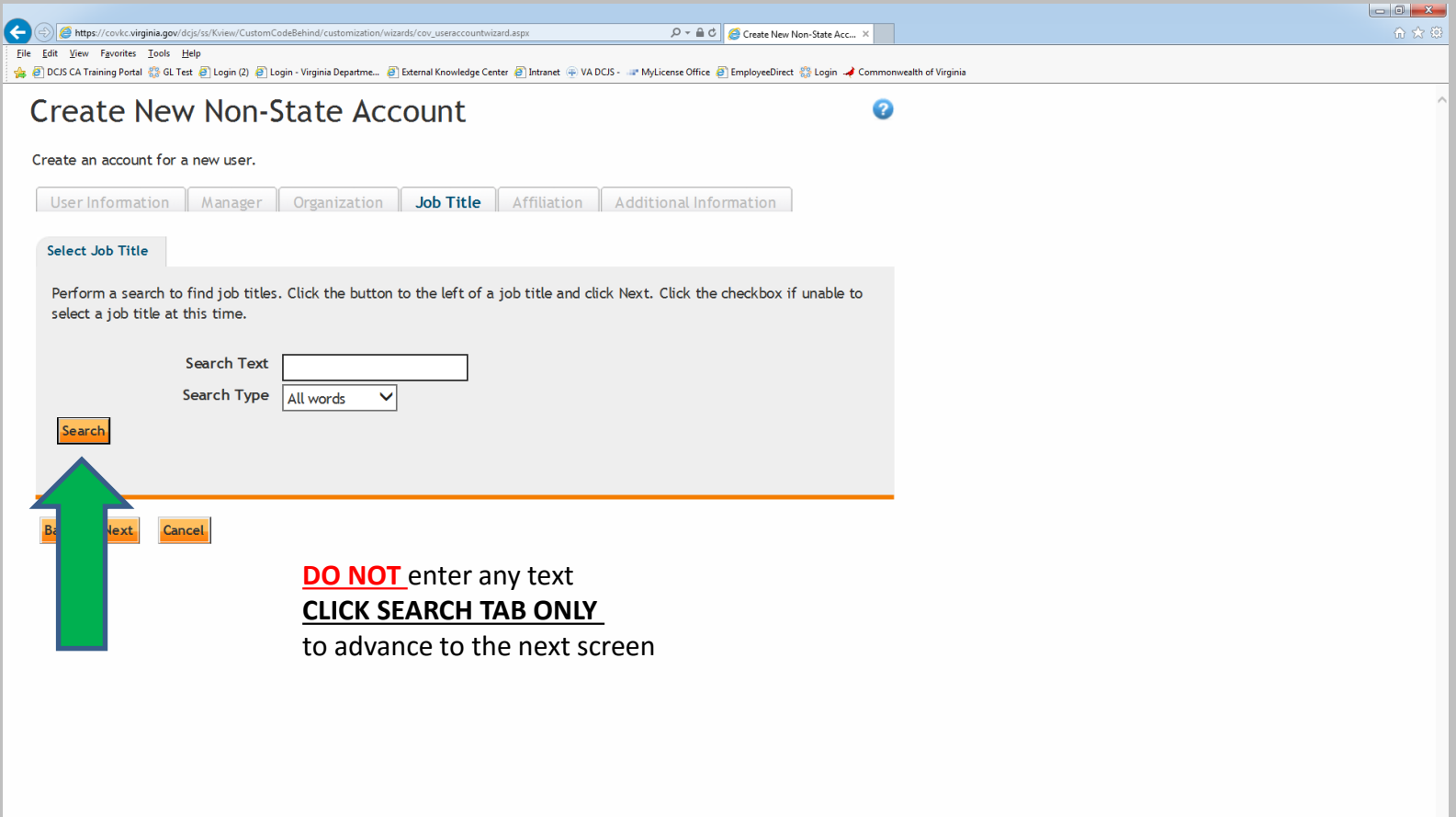

## Job Title Continued

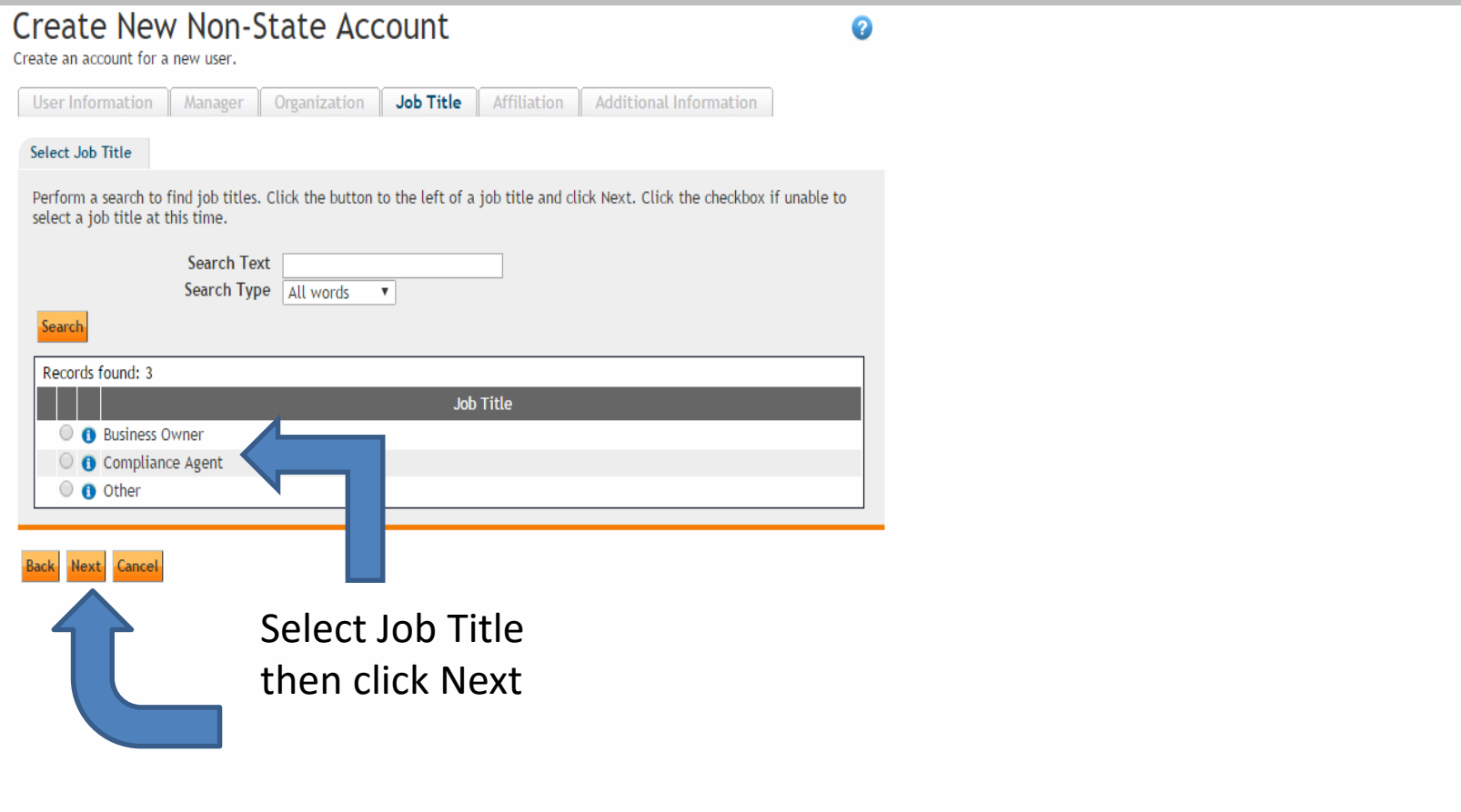

### Affiliation

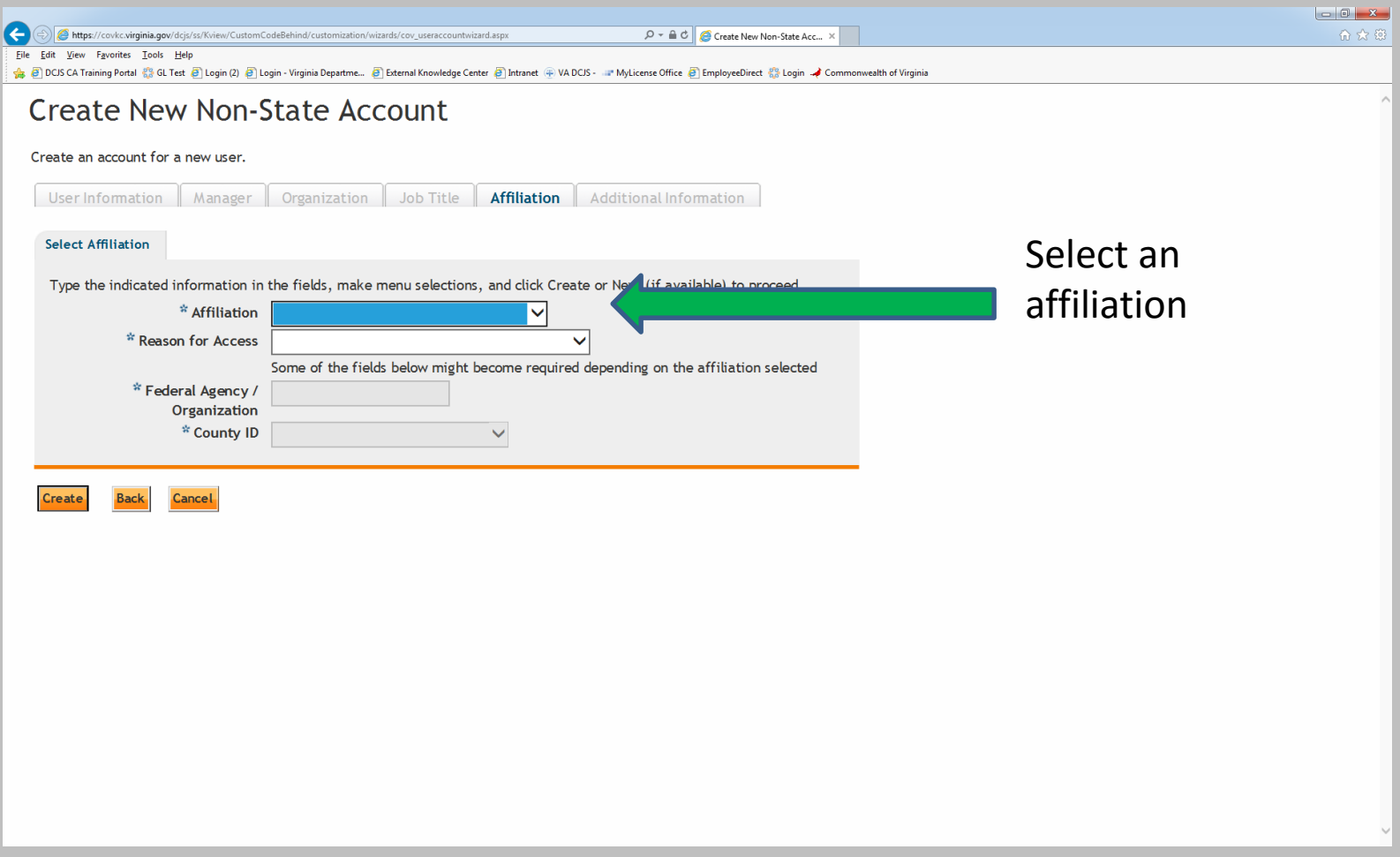

### Affiliation

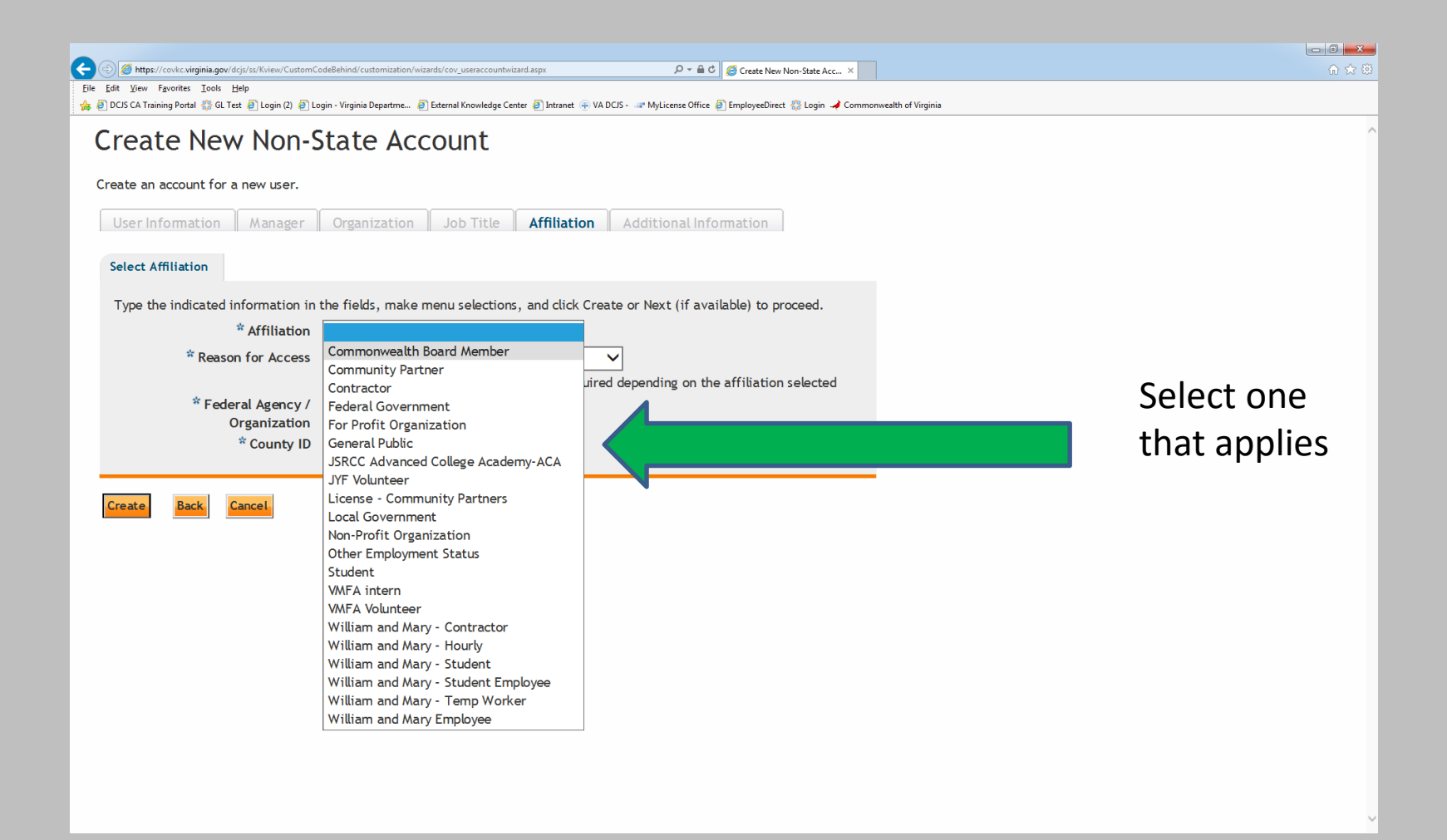

### Affiliation

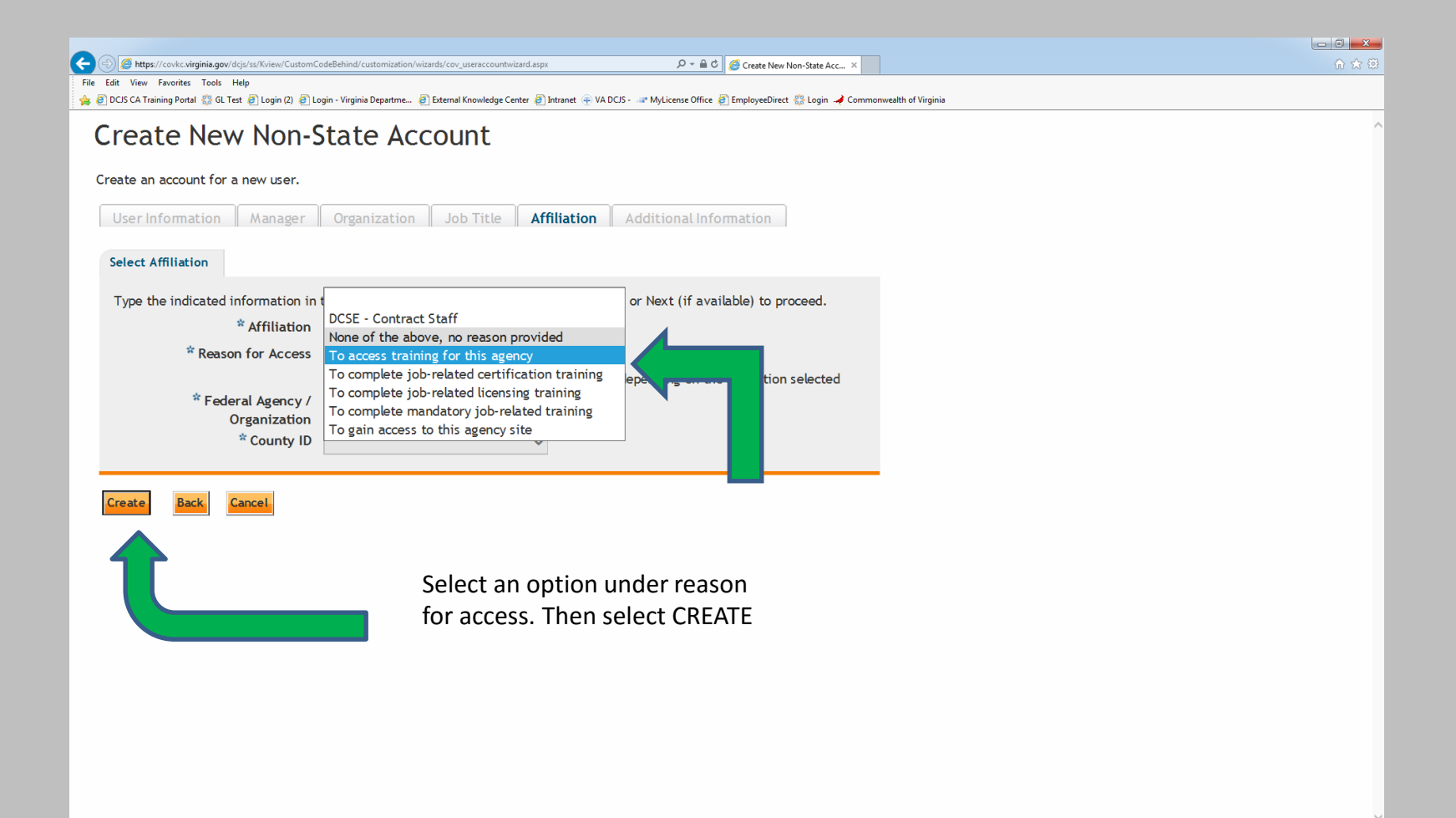

### Registration Submitted

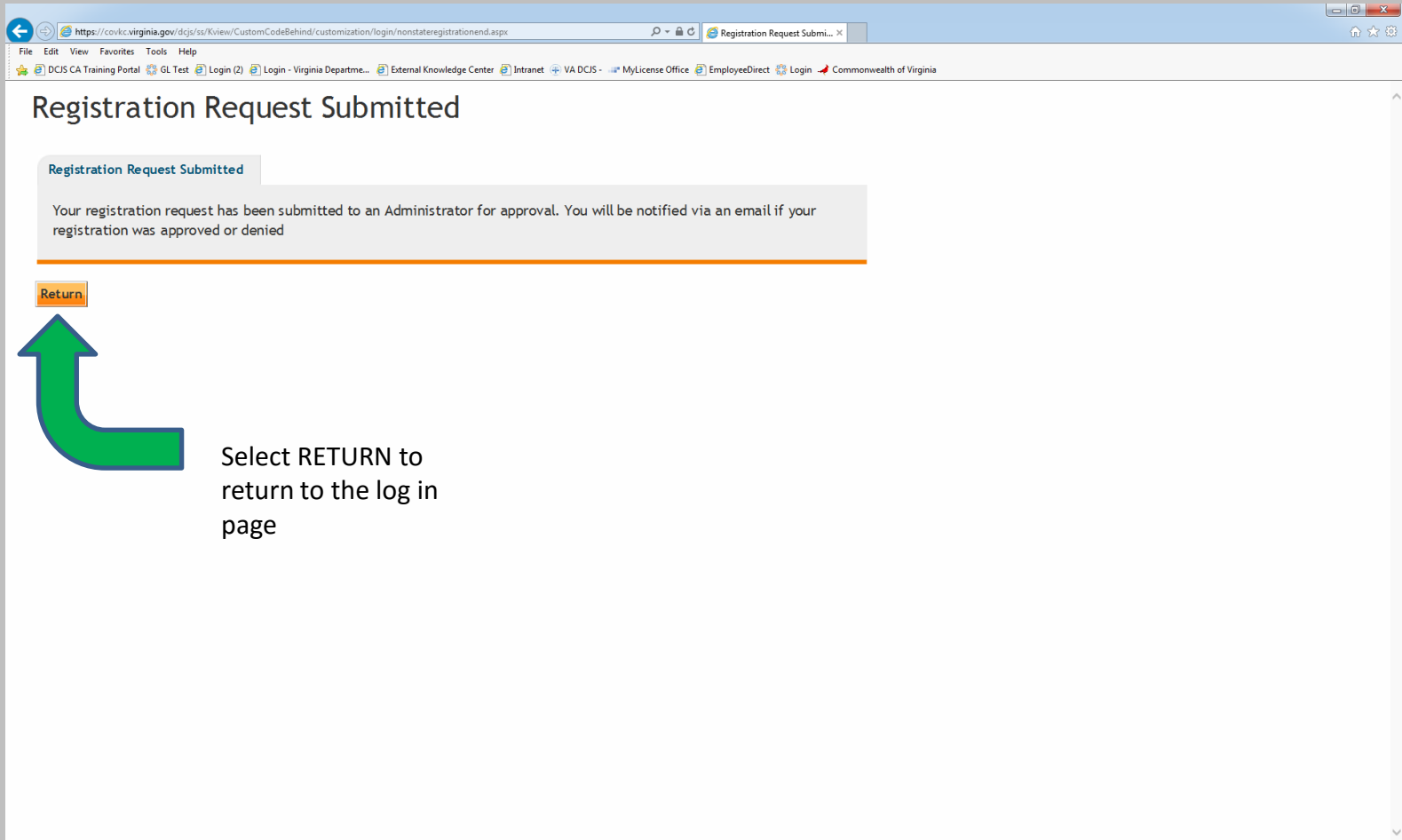

# Reminder

- You will NOT have immediate access to the Learning Management System portal.
- It may take up to 2 business days to be granted access to the Learning Management System portal.
- You will receive an email notifying you that you have access to the Learning Management System portal once approved.
- Please monitor your spam/junk folder as well
- For further assistance please contact a Learning Management System portal administrator at [Distance.learning@dcjs.virginia.gov.](mailto:Distance.learning@dcjs.virginia.gov)

### **Taking the Course**

Compliance Agent 12E/12I

## Accessing the Portal

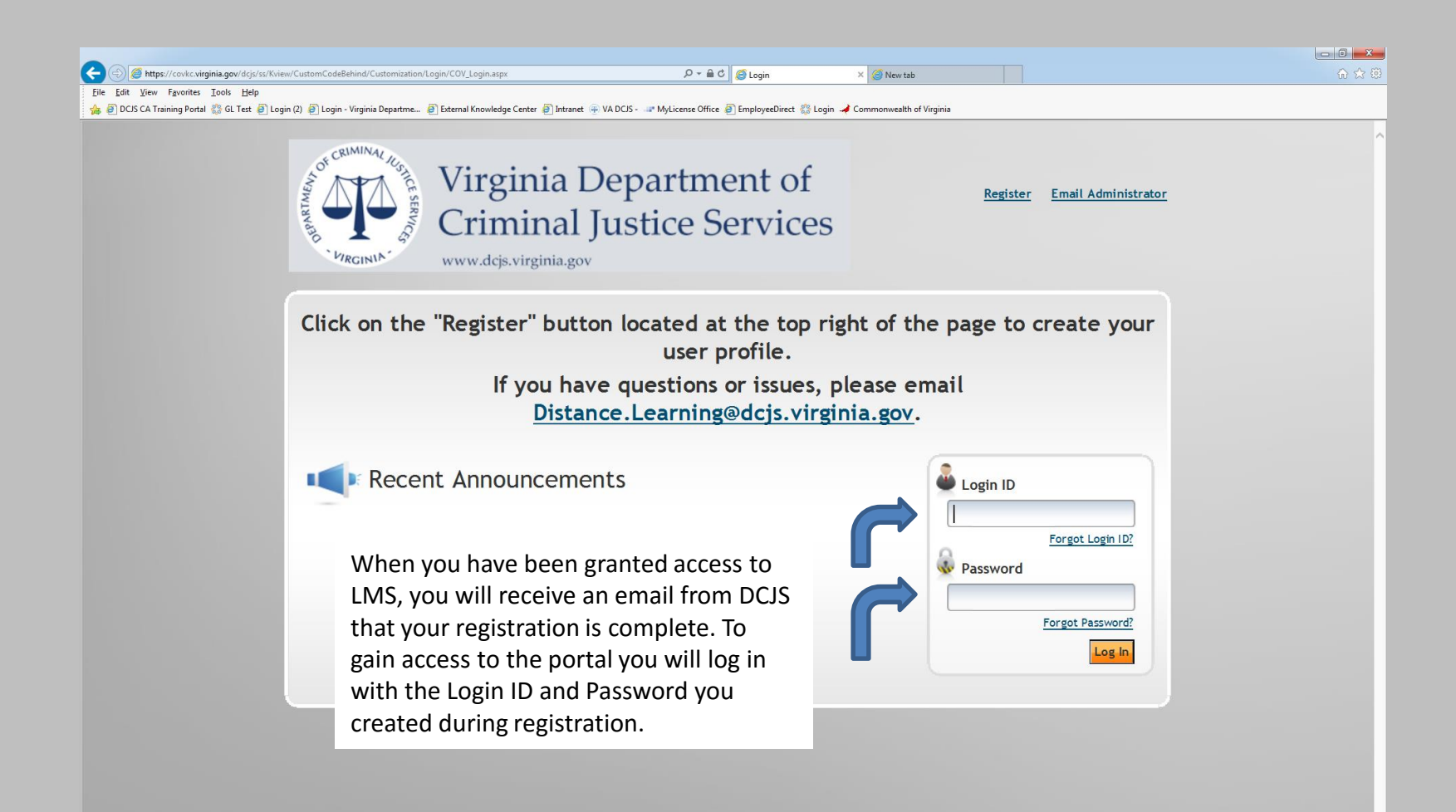

### Change your Password

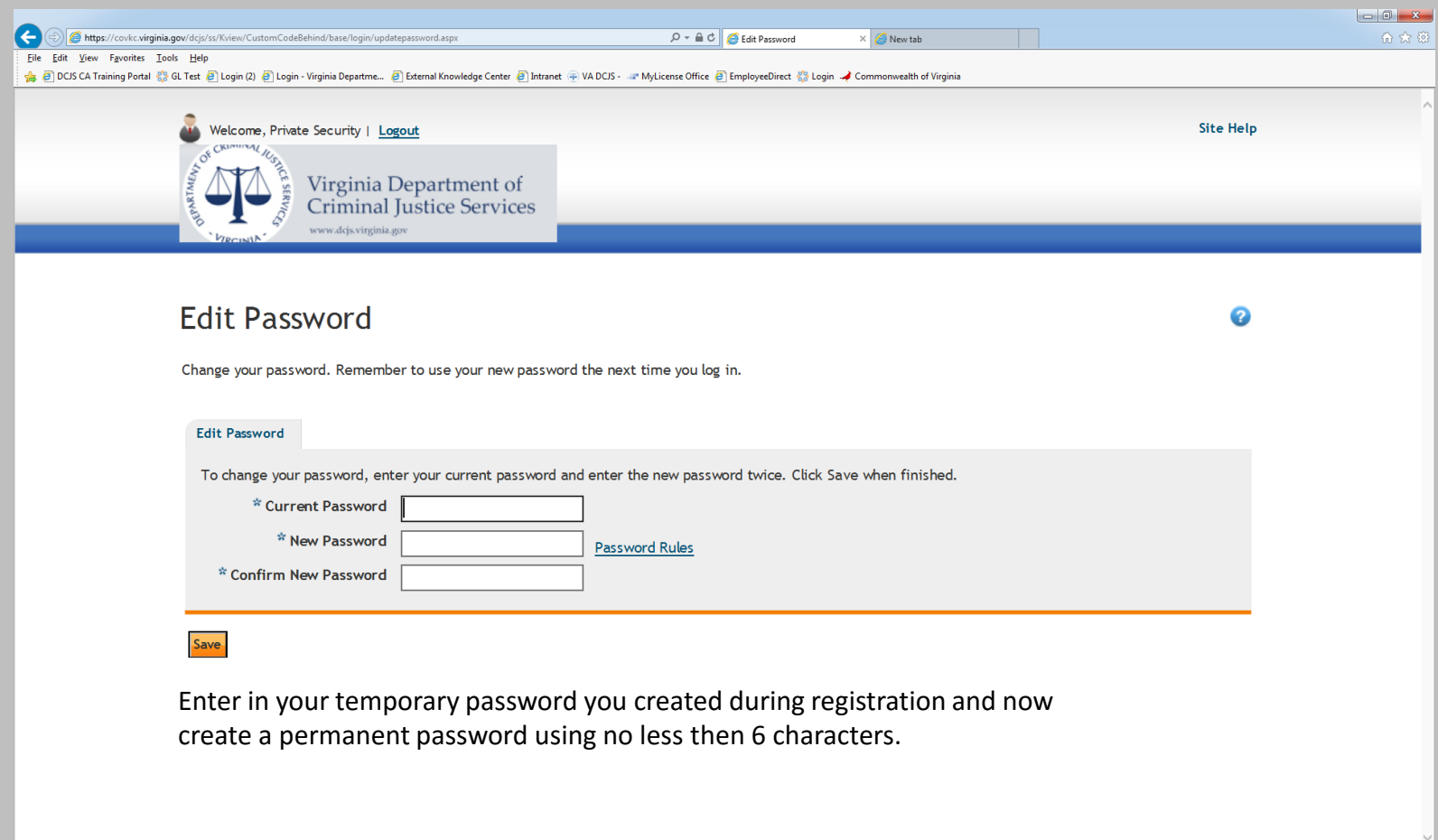

 $\langle$ 

 $\rightarrow$ 

### Welcome

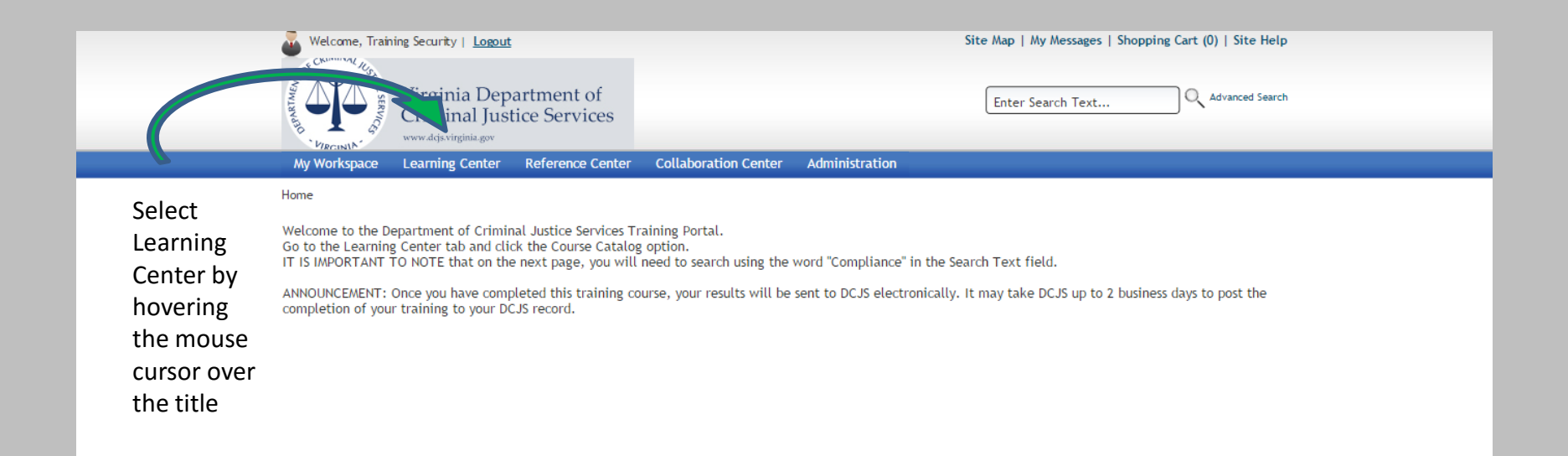

### Learning Center

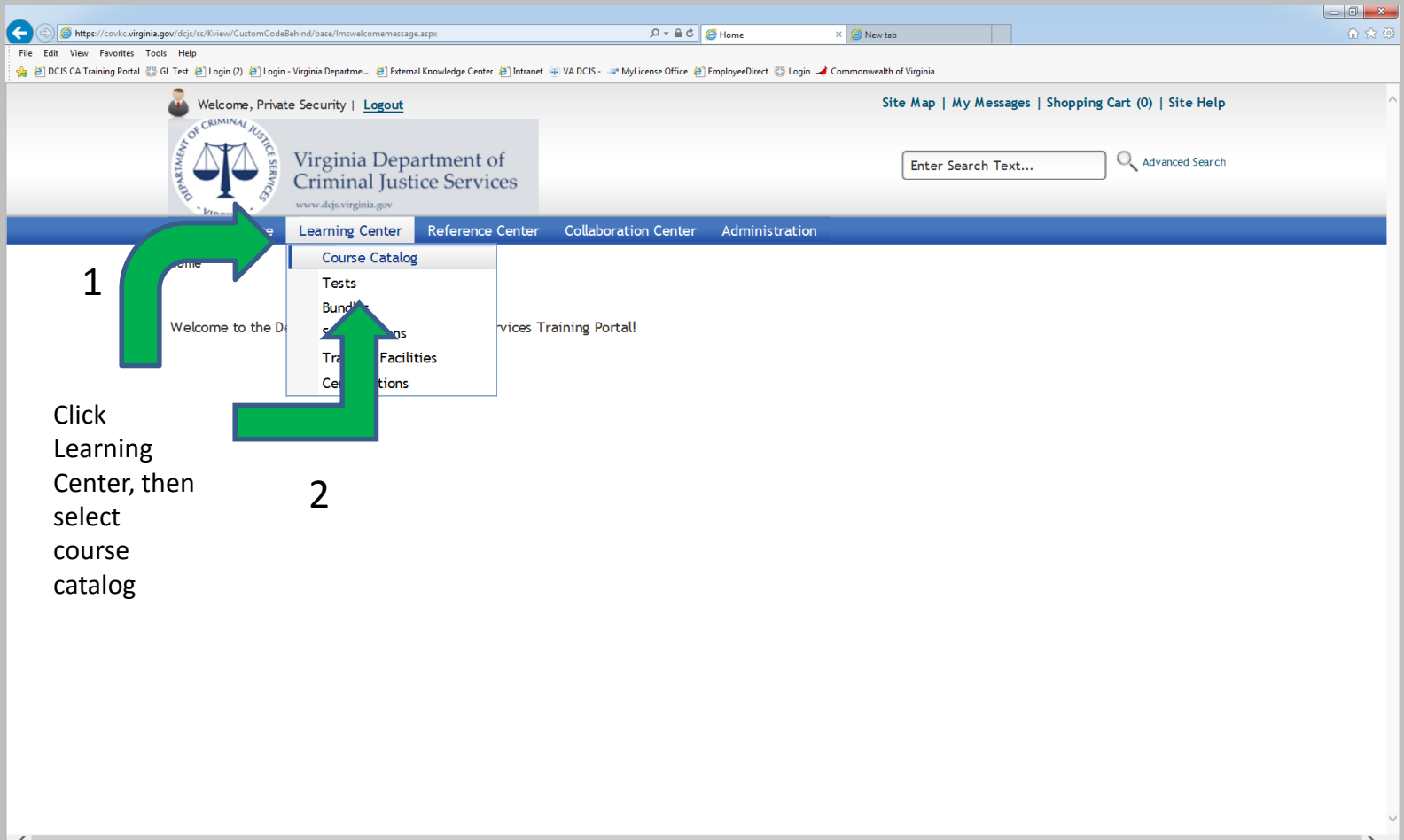

#### Course Catalog

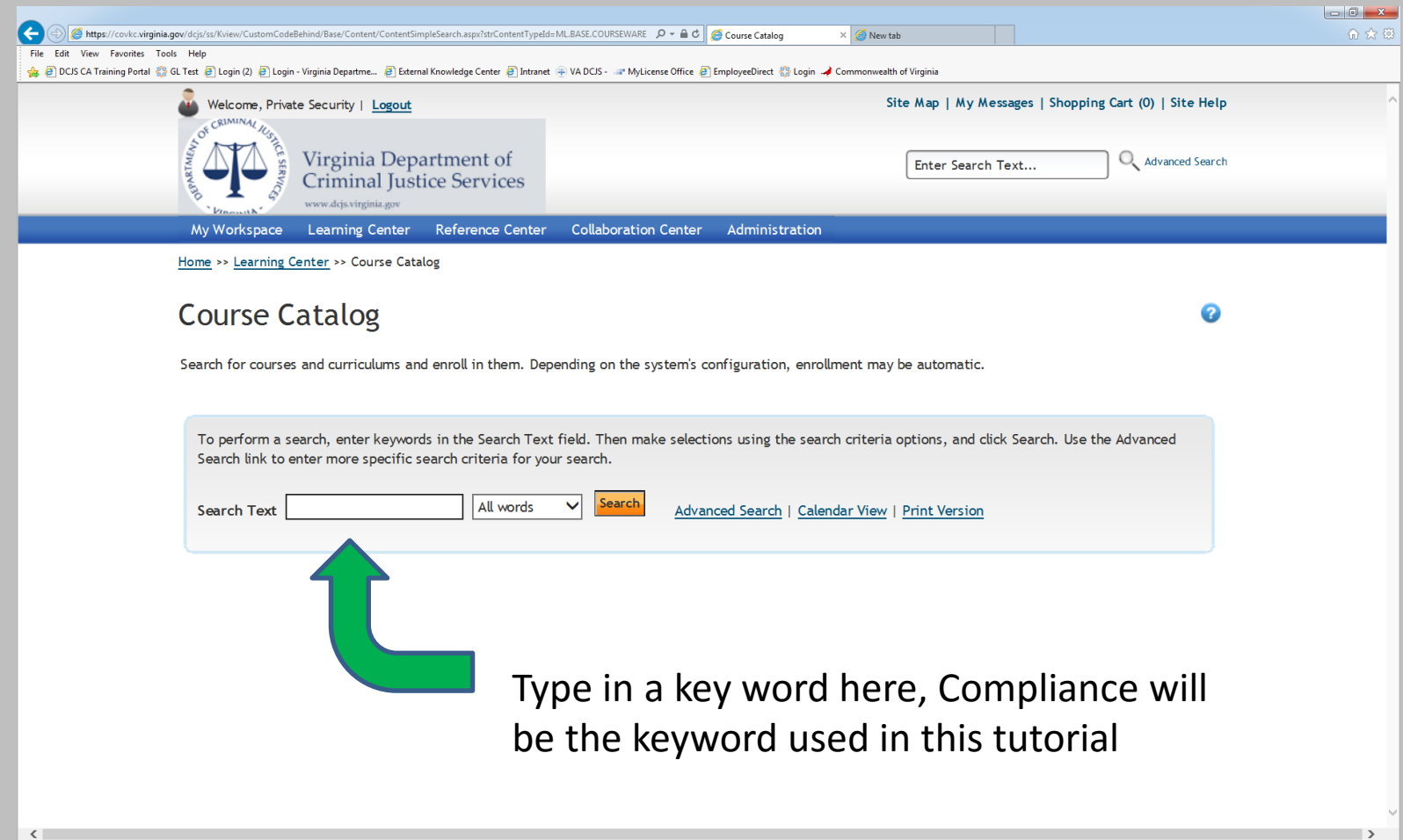

# Finding your Course

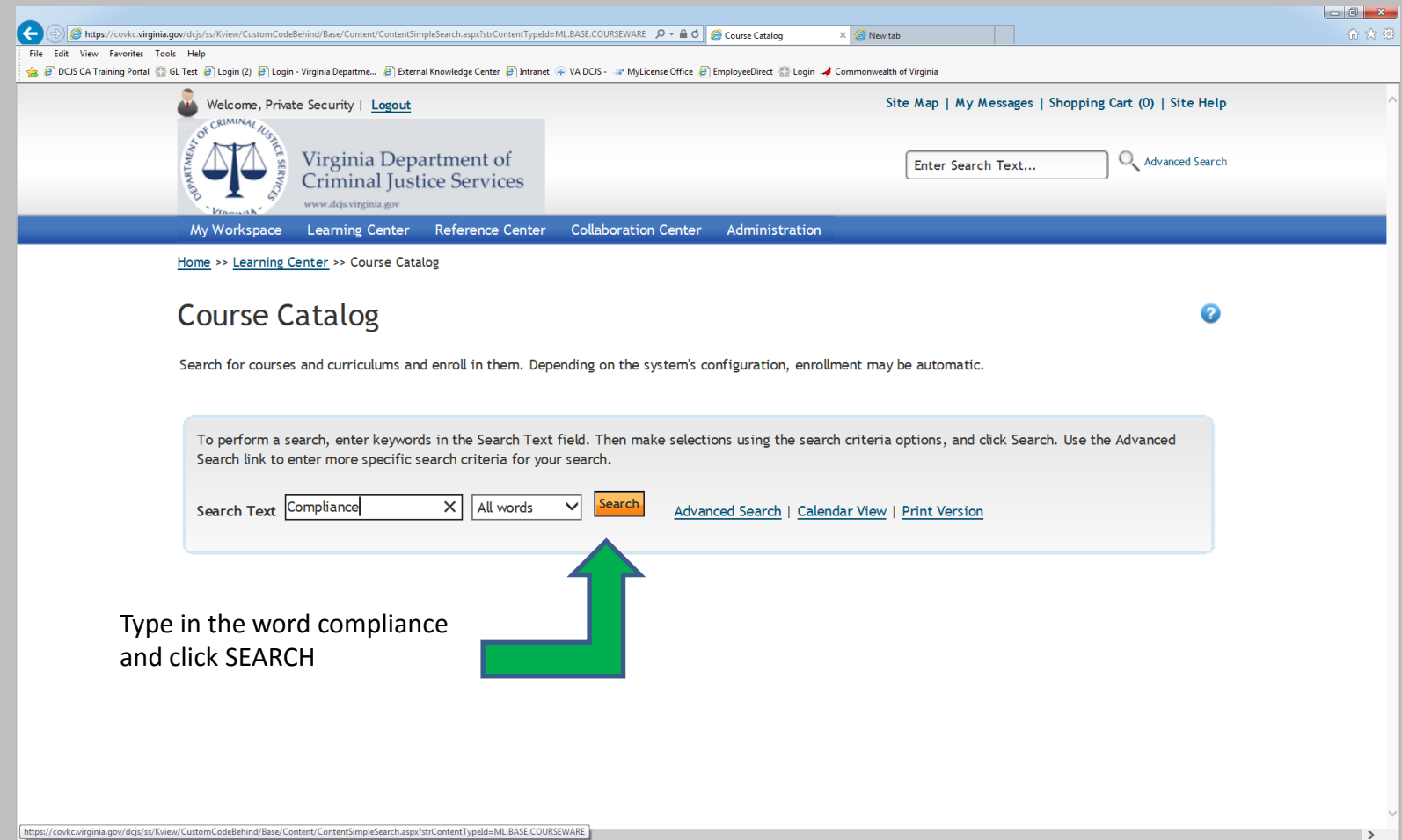

### Selecting a Course

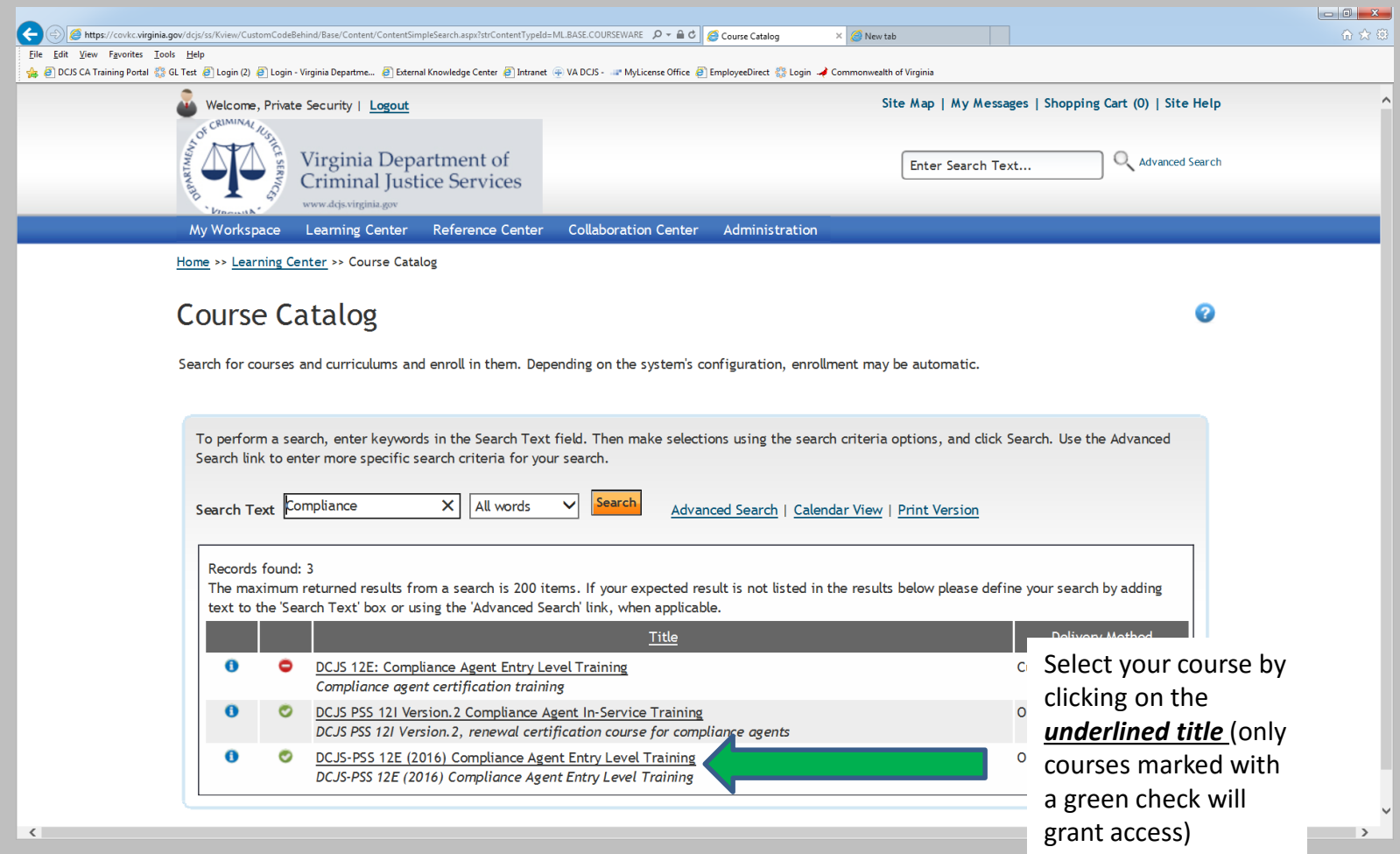

#### Access the Course

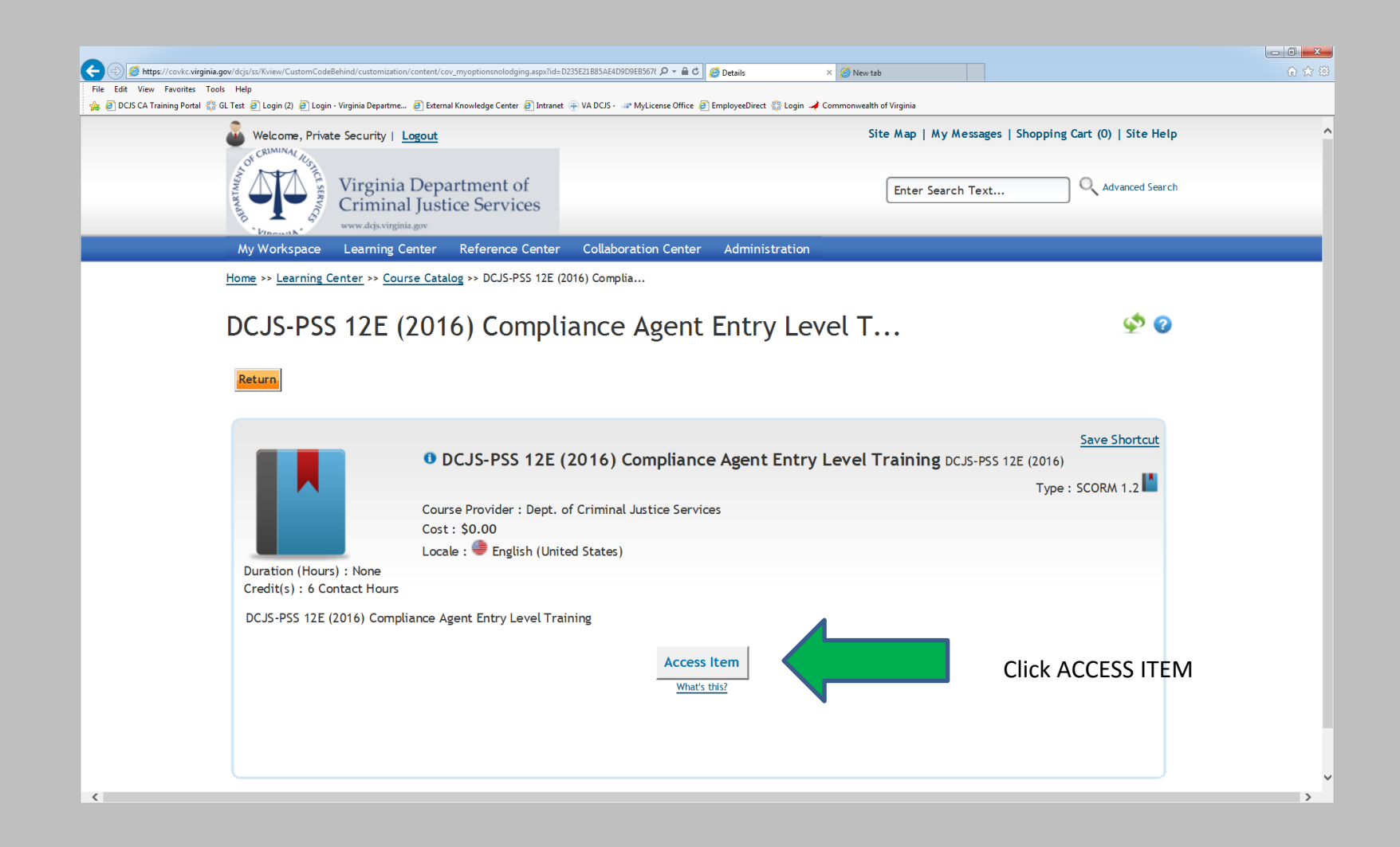

## You May Begin

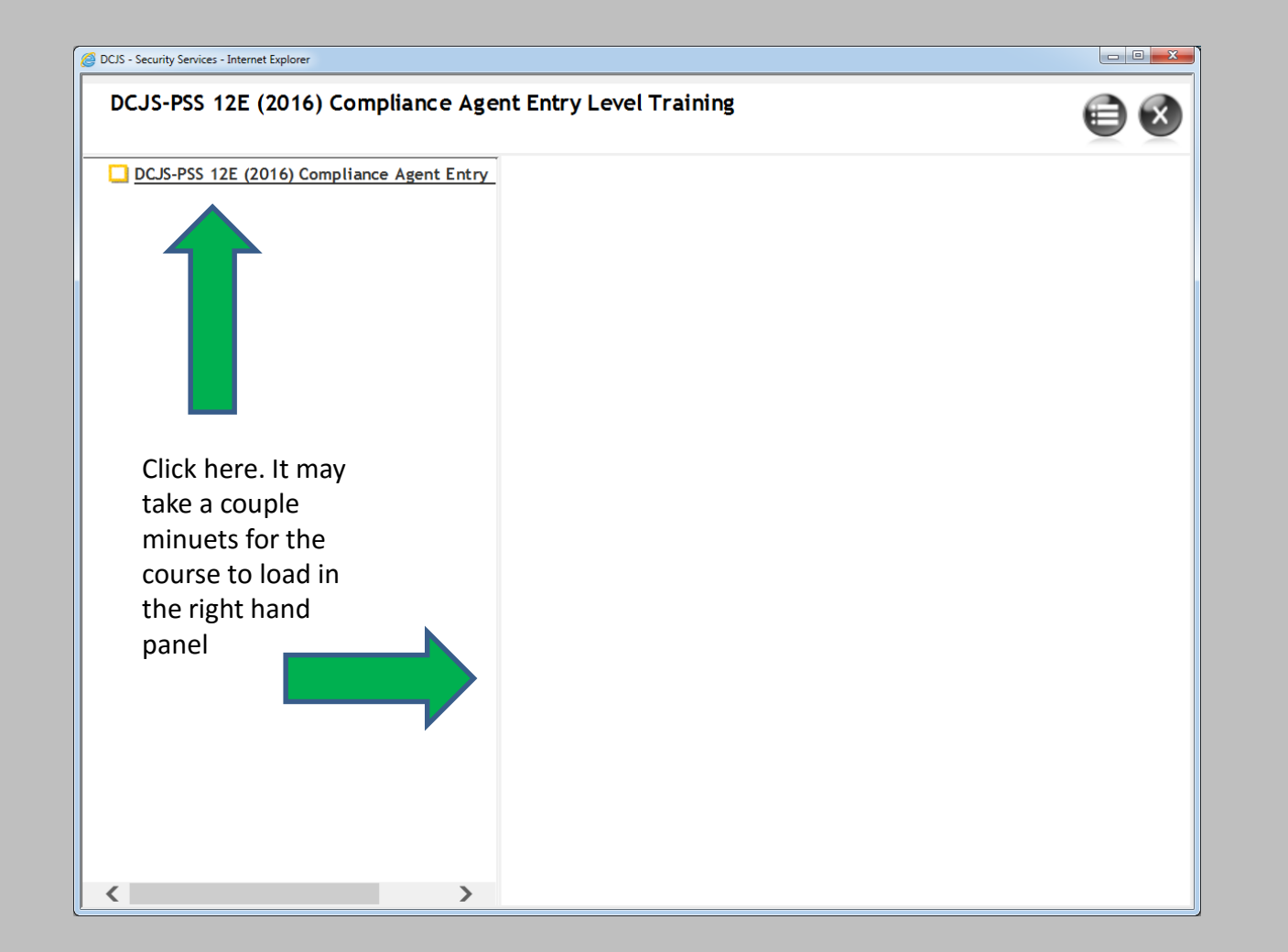

# Final Directions

- Take the course
- Complete the test
- Receive a certificate of completion
- Submit the Initial or Renewal application along with fees to DCJS (Disregard if you already have done so)
- LMS will notify DCJS electronically of your course completion
- After all Applications, Fees, And Training have been received, your wall certificate will issue and be mailed to your address of record.